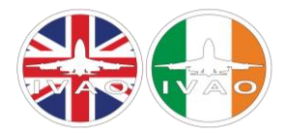

# IVAO UNITED KINGDOM & IRELAND

T RAININ G DEP ARTMENT

# NEW PILOT INFORMATION

# INTRODUCTION

Hello, and welcome to IVAO United Kingdom and Ireland! This interactive document will explain the steps required to get started as a pilot here in the division. Below is a flow chart on how to get started – you can click on each box to open the relevant page.

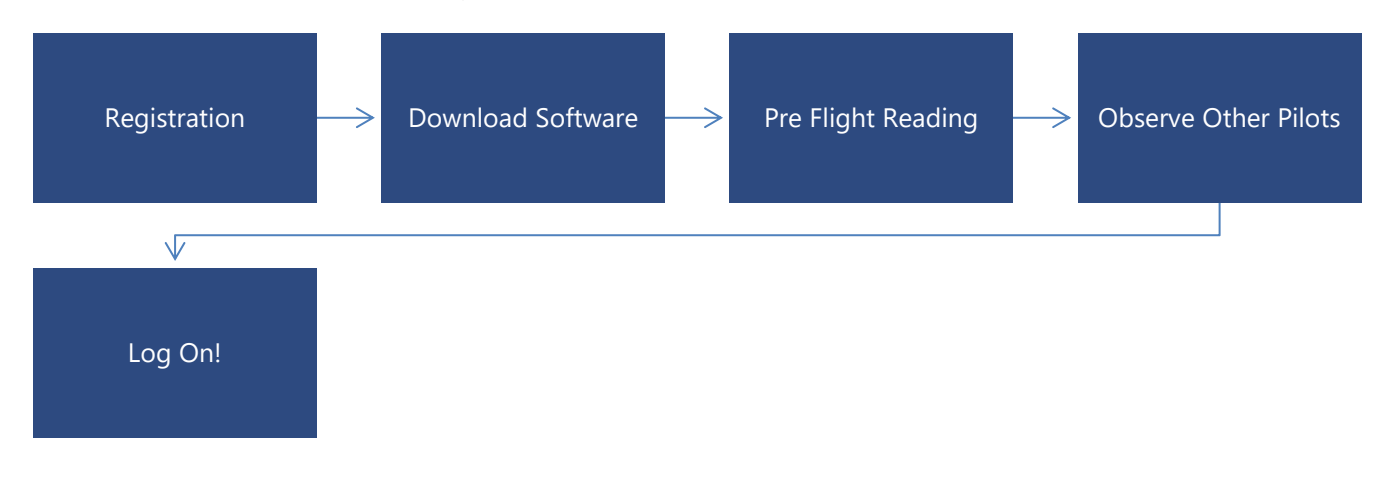

# STEP 1: LEARN

A key part of being a pilot is learning the aircraft you want to fly!

Everyone learns in different ways so dependent on your learning style you may find it useful to start with some of the simulator's inbuilt tutorials,

Alternatively, YouTube as lots of useful video tutorials to help you get started with your chosen aircraft

IVAO also offers lots of resources for both our pilots and controllers which can be found here **[IVAO XU Pilot](http://bit.ly/XUPilotWiki)  [Wiki](http://bit.ly/XUPilotWiki)** and here **[IVAO HQ Pilot Documentation](http://bit.ly/HQPilotDocs)**

If you enjoy flying VFR (Visual Flight Rules) within the UK, the **[CAA's Skyway](https://www.caa.co.uk/General-aviation/Safety-information/The-Skyway-Code/) Code** guide is also a fantastic resource.

# STEP 2: LISTEN

Connecting to the network for the first time can be daunting. You may find it beneficial to listen in to other pilots before connecting for your first flight.

You can do this by connecting to the network as an observer. This involves loading up in your selected aircraft at the airfield you want to listen to and selecting the "Connect as Observer" button in the Altitude Pilot Client.

You can find online Air Traffic Control (ATC) position with our online tracker. This can be found here on the **[IVAO](https://webeye.ivao.aero/)  [WEBEYE](https://webeye.ivao.aero/)**

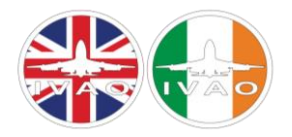

# STEP 3: FLY

Once you are feeling confident, you can log on to the live network.

If you are new to flying, you may wish to start off with something simple such as VFR circuits.

This will allow you to get a feel for the aircraft you are flying and ensure you understand how to safely perform a take-off and landing.

It's always a good idea to put a remark in your flight plan to let controllers know that you are new and they will do their best to help you during your first hours online.

# NEW PILOT FAQS

#### Where can I download the Pilot Client

Our new Altitude Pilot Client can be downloaded from the IVAO HQ Website - **[new.ivao.aero](http://new.ivao.aero/)**

#### Where can find routes

One of the most common places to get free routes for IFR (Instrument Flight Rules) Flights is SimBrief. You can visit their website here **[SimBrief](https://www.simbrief.com/home/)**

For VFR flight there are a few different options such as **[Sky Vector](https://skyvector.com/)**, **[Plan G](https://www.tasoftware.co.uk/)** and **[Little Nav Map](https://albar965.github.io/littlenavmap.html)**

#### Where can I see a list of planned control?

You can see a list of all controller bookings worldwide on the **[IVAO ATCSS](https://ivao.aero/atcss/default.asp)** Members who have booked to control in the UK & Ireland can be seen on our homepage **[IVAO XU](http://xu.ivao.aero/)**.

Just remember most controllers will simply connect each night for as long as they can.

You can see who's online at any given time on our **[Webeye](http://webeye.ivao.aero/)**

Where can I get support with using the software?

You can get support for all IVAO software on the **[IVAO Forum](http://forum.ivao.aero/)** / **[Discord Server](http://family.ivao.aero/)**.

Limited support may also be found on the **[XU Discord Server.](http://xu.ivao.aero/discord)**

#### Does the IVAO XU division offer pilot training?

We currently don't offer any dedicated pilot training. However, if you have any questions or would like any help with getting started please email xu-training@ivao.aero and we can see what support can be provided.

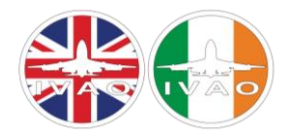

#### Can I gain IVAO pilot ratings in the division?

Once you feel you are ready to progress, you can improve your rating by taking a series of exams which are designed to test both your skills and knowledge.

You can apply for these exams through your profile once the minimum rating requirements have been met.

### USEFUL LINKS

**[vCAP413](http://bit.ly/VCAP413)** – Phraseology Guide **[Pilot Wiki](http://bit.ly/XUPilotWiki)** - XU Pilot Knowledge Base

### DISCORD

Discord is the divisions communication platform. You can join and socialise in the IVAO Community, undertake training and coordinate with other pilots. There is also a channel for directing queries to the staff. To join the Discord server, follow this link: **<http://ivao.co.uk/discord>**.

#### FORUM

In addition to our Discord server we also have a forum. Here we post all sorts of important announcements relating to your IVAO experience. You can access the forum **[here](http://xu.forum.ivao.aero/)**.

Your forum username and password is your VID and *website* password.

We recommend that you check the forum regularly as it frequently contains important updates concerning flying on IVAO!

# FURTHER ASSISTANCE

If you need any more help with the contents of this document or its links, then you are invited to contact us using the below contact details:

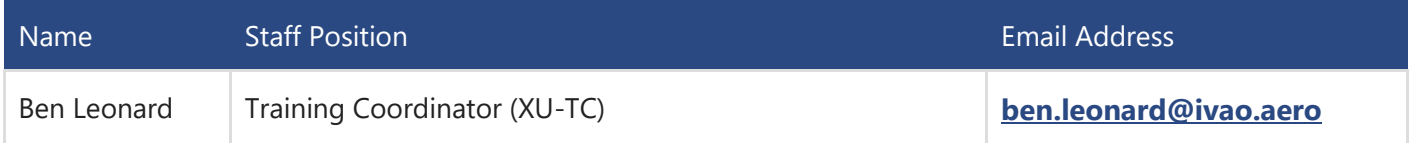